# **Módem USB**

# **Guía rápida de uso**

**MF190**

**Introducción**

El módem USB ZTE MF190 es un módem USB multimodo idóneo para redes GSM/GPRS/EDGE/ UMTS/ HSDPA/HSUPA. Admite una tarjeta microSD para almacenar datos. Cuando se conecta al ordenador a través de la interfaz USB, funciona como módem y como teléfono móvil (funciones de SMS y agenda de contactos). **Especificación**

La siguiente table muestra las especificaciones de su dispositivo.

# $\prod_{i=1}^{n}$  es una marca comercial de "SD Card Association". **Conociendo su dispositivo**

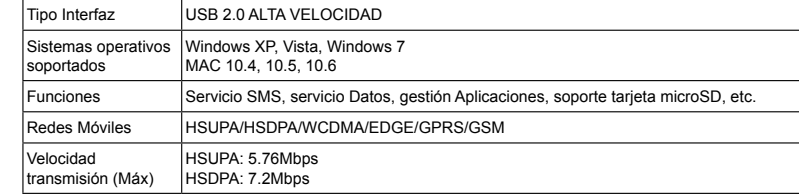

 $\vert$ Almacenamiento: -40°C ~ +80°C Operación:-10ºC ~ +60ºC Dimensiones 76mm×26mm×11mm (sin tapa) Capacidad microSD Suporta hasta 32GB

Ponga el dedo en la ranura de agarre inferior, y luego levante la cubierta frontal del módem para soltar y extraer.

### 3. Inserte la tarjeta microSD en la ranura microSD. Nota: Este modem solo soporta tarjeta microS<sup>7</sup>

- 4. Ponga la cubierta frontal del módem en plano sobre el cuerpo de módem. Dirija la cubierta frontal hacia las pestañas de bloqueo en los lados del módem y empuje la cubierta frontal del módem para bloquearla en su lugar.
- 5. Conecte el Módem a su portátil o su PC.
- Inserte el conector USB en un puerto USB de su ordenador y asegúrese de<br>que quede insertado correctamente.

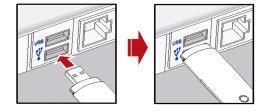

La siguiente figura muestra la apariencia del MF190. Es solo para su referencia, el producto actual puede ser diferente.

# **Instalación Hardware**

• El sistema detectará el nuevo hardware automáticamente y el programa de instalación se iniciará tras unos segundo

#### Nota:

No abra la cubierta frontal bruscamente para evitar dañarla.

2. Inserte la tarjeta SIM/USIM en la ranura de la SIM/USIM. Inserte la tarjeta SIM/USIM con el área de contacto metálico hacia abajo en la ranura, y empuje la tarjeta SIM / USIM en la medida de lo posible, como se muestra en la siguiente imagen.

Inserte su tarjeta microSD en la ranura microSD, como se muestra en la siguiente figura.

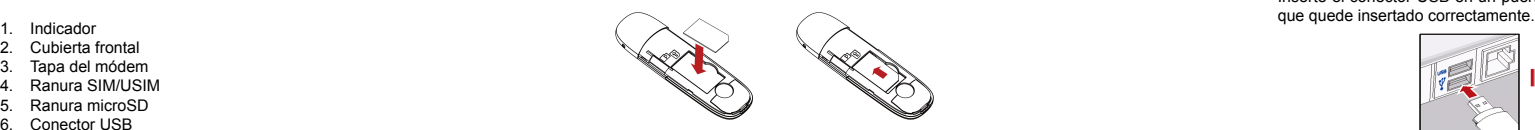

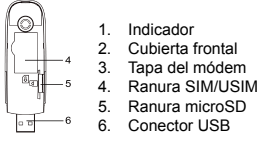

## **Instalación del software**

Durante la instalación, siga los pasos de esta guía general y las indicaciones del sistema.

#### **Para Windows XP, Vista y Windows 7**

El sistema ejecutará el asistente de instalación del software automáticamente tras conectar el módem al ordenador. Siga las indicaciones del sistema para completar la instalación del software. Nota:

So el sistema no inicia el proceso de instalación automáticamente, haga doble clic en el archivo ejecutable de la carpeta del CD-ROM para iniciar el asistente de forma manual.

#### **Para sistemas operativos Mac**

╰

Tras conectar el módem al ordenador, el sistema mostrará automáticamente un nuevo icono de CD-ROM en el escritorio. Haga doble clic en el paquete de software de instalación que se encuentra en el CD-ROM y siga las indicaciones del sistema para completar la instalación del software. **Extracción del módem del ordenador**

Cierre la aplicación de software y retire el módem USB de forma segura.

# **Cómo usar su módem**

Hay varios iconos para permitir la operación rápida de las siguientes funciones:

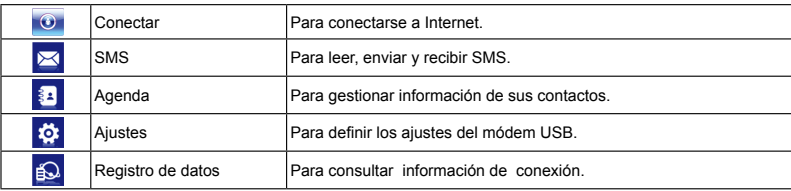

# **Advertencias y avisos**

### **Para el propietar**

• Algunos dispositivos electrónicos son susceptibles a las interferencias electromagnéticas enviadas por el módem si están inadecuadamente protegidos, tales como el sistema electrónico de vehículos. Por favor, consulte con el fabricante del dispositivo antes de utilizar el módem si es necesario.

- El uso del módem USB puede provocar interferencias en dispositivos médicos como audífonos y marcapasos. Por favor mantenga una distancia de 20 centímetros cuando el modem USB esté encendido. Apáguelo si fuera necesario.
- Observe las señales de advertencia que pueda haber en lugares como refinerías de petróleo o plantas químicas donde se procesan gases o productos explosivos.
- Está prohibido el uso de dispositivos de transmisión electrónicos en aviones, estaciones de servicio y hospitales. Observe y respete todas las señales de advertencia y desconecte el módem en estas circunstancias.
- No toque la antena del dispositivo; de lo contrario, afectará el rendimiento de su módem.
- Guarde el módem fuera del alcance de los niños. El módem puede provocar daños si se usa como un juguete
- No abra la cubierta ni toque la pestaña metálica de la ranura SIM/USIM mientras el módem está en funcionamiento. Si lo hace, podría sufrir quemaduras.

## **Uso del módem USB**

- Utilice únicamente accesorios originales suministrados por el fabricante. El uso de accesorios no autorizados puede anular la garantía.
- Evite el uso del módem USB cerca o dentro de estructuras metálicas o de establecimientos que puedan emitir ondas electromagnéticas.

disponen de una amplia variedad de funciones, pueden utilizarse en otras posiciones como, por ejemplo, sob el cuerpo, tal y como se describe en esta guía del usuario\*\*.

- El módem USB no es resistente al agua. Manténgalo seco y guárdelo en un lugar fresco, donde no esté expuesto a la luz solar directa.
- No utilice el módem inmediatamente después de un cambio brusco de temperatura. En tal caso, se producirá condensación en el interior y fuera del módem, así que no lo utilice hasta que se seque.
- Manipule el módem USB con cuidado. Para prevenir daños en el dispositivo, evite que se caiga y no lo doble ni golpee.
- No intente desmontar el módem; sólo el personal autorizado puede hacerlo.
- Se recomiendan unos intervalos de temperatura de funcionamiento de -10 °C a +60 °C y de humedad del 5% al 95%.

## **Tán específica (SAR)**

Su dispositivo móvil es un transmisor y receptor de ondas de radio. Está diseñado para que no pueda superar los límites de exposición a ondas de radio recomendados por las directrices internacionales. Estas directrices fueron desarrolladas por la organización científica independiente ICNIRP e incorporan márgenes de seguridad establecidos para garantizar la protección de todas las personas, independientemente de su edad y estado de

- incluve el símbolo de un contenedor tachado con una cruz. significa que el producto está incluido en la directiva de la Unión Europea 2002/96/ CE.
- 2. Todos los productos eléctricos y electrónicos deben desecharse al margen de los residuos municipales mediante instalaciones de recolección designadas por las autoridades locales.
- 3. Desechar su viejo dispositivo correctamente ayudará a evitar consecuencias negativas para el medioambiente y la salud humana.

salud. Estas directrices utilizan una unidad de medida conocida como tasa de absorción específica o SAR (Specific Absorption Rate en inglés). El límite de SAR para dispositivos móviles es de 2 W/kg. El valor más alto de SAR registrado con este dispositivo al probarse en el oído fue de 1.270 W/kg\*. Puesto que los dispositivos móviles

Ninguna parte de este manual puede ser citada, reproducida, traducida o utilizada de cualquier forma o mediante con electrónico o medio, electrónico o microfilm, sin contar con el onsentimiento previo por escrito de ZTE

El valor SAR se mide con la energía de transmisión más alta del dispositivo, por lo que la tasa SAR real de este dispositivo en funcionamiento está normalmente por debajo del nivel indicado anteriormente. Esto se debe a los cambios automáticos en el nivel de energía del dispositivo para garantizar que sólo utiliza el mínimo de energía necesario para conectarse a la red. \*Las pruebas se llevan a cabo según el estándar IEC PT62209-1.

**Declaración de cumplimiento de RoHS**

Para reducir al mínimo el impacto ambiental y asumir una mayor responsabilidad con la tierra en la que todos vivimos, este documento servirá como declaración oficial de que el MF190 fabricado por ZTE CORPORATION, cumple la Directiva 2002/95/CE del Parlamento Europeo - RoHS (Restricción de Sustancias Peligrosas) con respecto a las sustancias siguientes:

Plomo (Pb) Mercurio (Hg)  $C$ admio  $\overline{C}$ 

(4) Cromo hexavalente (Cr (VI)) Bifenil polibrominado (PBBs) (6) Éter difenil polibrominado (PBDEs) El MF190 fabricado por ZTE CORPORATION cumple los requisitos de la Directiva 2002/95/CE de la Unión Europea.

## **Desecho del dispositivo antiguo**

Ya que el manual de reciclado de este producto está basado en la directiva WEEE, le rogamos que envíe un correo electrónico a weee@zte.com.cn o que visite el siguiente sitio Web para descargar el documento: http://ensupport.zte.com.cn

## **DECLARACIÓN DE CONFORMIDAD CE**

Por la presente, se declara que el producto nombrado a continuación:

Tipo de producto: HSUPA USB modem

## Nº de modelo: MF190

Cumple los requisitos de protección básicos de la Directiva de Equipos Terminales de Telecomunicaciones y Radio (Directiva 1999/5/CE de la CE) La evaluación de conformidad del producto con los requisitos relacionados con la Directiva de Equipos Terminales de Telecomunicaciones y Radio (Directiva 1999/5/CE de la CE) fue realizada por American TCB (organismo notificado n.º 1588), según los siguientes estándares:

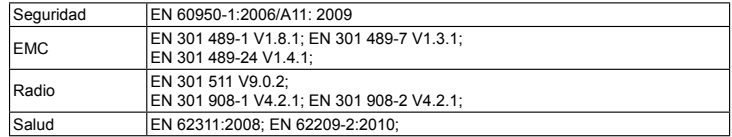

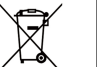

 $\sim$ 

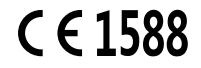

Esta declaración es responsabilidad del fabricante: ZTE Corporation

ZTE Plaza, Keji Road South, Hi-Tech, Industrial Park,

Nanshan District,Shenzhen, Guangdong, 518057, P.R.China

Authorised person signing for the company: Xu feng Quality Director Of ZTE Corporation

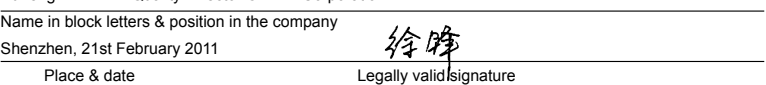

**Zhongxing Corporation, S.L.U.** Calle José Bardasano Baos, Nº9, 8-C C.P. 28016 Madrid NIF: B85227544 http://www.zte.com.cn mobile@zte.com.cn

# **INFORMACIÓN LEGAL**

Copyright © 2011 ZTE.

Todos los derechos reservados.

Este manual es una publicación de ZTE. Nos reservamos el derecho a rectificar los errores de impresión, así como el derecho a actualizar las especificaciones del producto sin previo aviso.

Número de versión. : R1.0